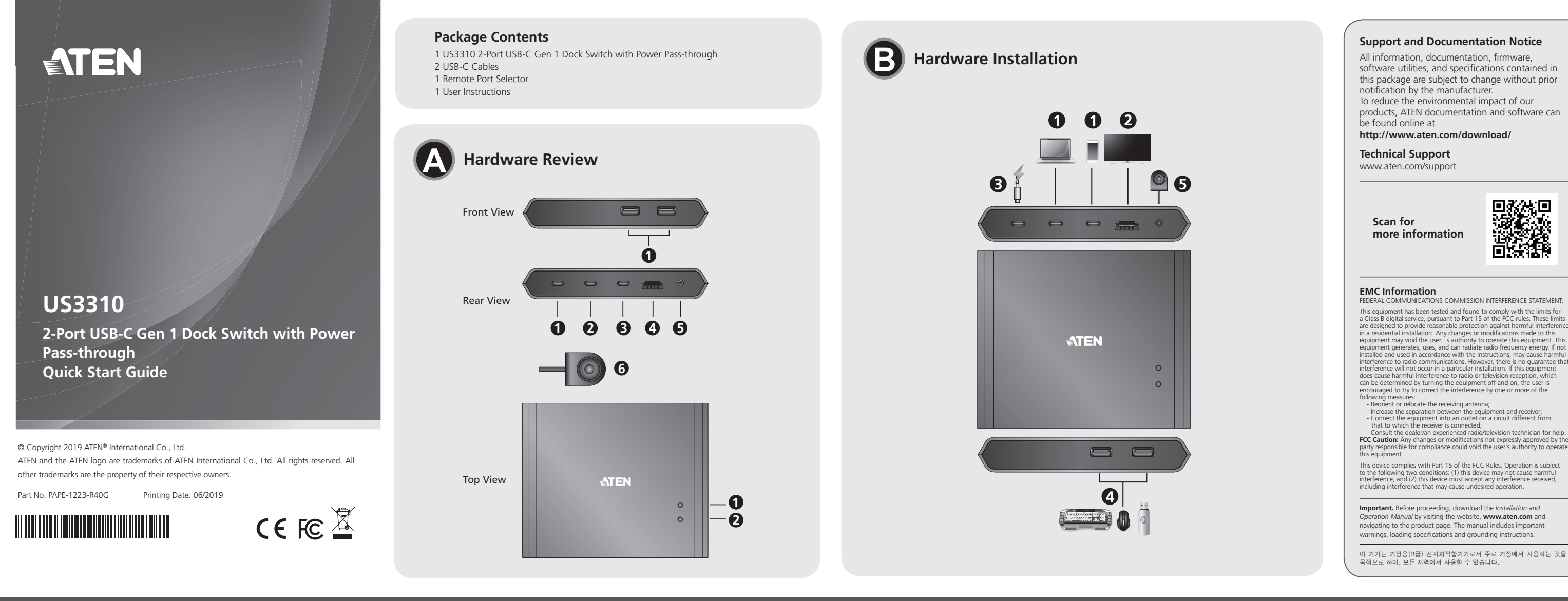

#### US3310 2-Port USB-C Gen 1 Dock Switch with Power Pass-through

### **A** Hardware Review

**Front View** USB 3.2 Gen 1 Type-A Ports

#### **Rear View**

- USB-C DC-in Port\*
- USB 3.2 Gen 1 Type-C Port 1 (Laptop)a USB 3.2 Gen 1 Type-C Port 2 (Android: Samsung Dex or Huawei
- Desktop mode)<sup>b</sup>
- HDMI Output Port **3** 2.5mm Jack for Remote Port Selector
- Remote Port Selector
- 

a. Supports USB-C PD laptop charging at 5V, 9V, 15V, 20V output\* b. Supports max. 5V, 2A output\*

#### Commutateur de Dock US3310 2-Port USB-C Gen 1 avec Transmission Electrique

### **A** Présentation du matériel

Vue de devant

Ports USB 3.2 Gen 1 Type-A

### Vue de derrière

- Port USB-C à entrée CC\*
- USB 3.2 Gen 1 Type-C Port 1 (PC portable)<sup>a</sup>
- USB 3.2 Gen 1 Type-C Port 2 (Androïd: mode Samsung Dex ou Huawei Desktop)<sup>b</sup>
- **4** Port de Sortie HDMI
- S Fiche 2.5mm pour Sélecteur de Port à Distance 6 Sélecteur de Port à Distance
- 
- a. Supporte une recharge de PC Portable PD USB-C via sortie 5V, 9V, 15V,  $20V^*$
- b. Support une sortie max. 5V, 2A\*

### US3310 2-Port USB-C Gen 1 Dock Switch mit Strom Passthrough

## **A** Hardware Übersicht

\*For device charging, a Limited Power Source (LPS) certified USB-C PD Power Adapter over 65Watt is recommended. The minimum system power requirement for basic USB functions and video output should be at least 5V, 3A.

### **Top View**

Console Indicator (Port 1 LED) Console Indicator (Port 2 LED)

une sortie vidéo est au moins 5V, 3A

Indicateur de console (LED Port 1)

Indicateur de console (LED Port 2)

Exigences du système:

#### **System Requirements:**

Windows 10 and above, USB-C enabled computer with DP Alt Mode Mac OS X 10.12 and above, USB-C enabled computer Android 8.0 and later, USB-C enabled Smartphone with DP Alt Mode\* \*Only Samsung and Huawei support PC-like operation, others only support mirror mode

\*Un Adaptateur Électrique PD USB-C sur 65W certifié Source d'Energie

Limitée (SEL) est recommandé pour recharger un appareil. L'exigence

Windows 10 et plus, ordinateur équipé USB-C avec Mode DP Alt

Android 8.0 et plus, smartphone équipé USB-C avec Mode DP Alt\*

\* Seuls Samsung et Huawei supportent une opération type PC, les autres

Mac OS X 10.12 et plus, ordinateur équipé USB-C

marques ne supportent que le mode miroir.

minimale en alimentation électrique pour les fonctions USB de base et

### **B** Hardware Installation

- Plug the USB-C Cable between your computer and/or mobile device into the back of the US3310\*.
- \*If you need PD laptop charging, please plug your computer to USB-C Port 1.
- 2 Plug an HDMI monitor to the US3310.
- **B** Plug USB-C power source as recommended
- 4 Plug your USB peripheral devices into the US3310.
- Plug the Remote Port Selector into the 2.5mm jack on the US3310.

#### **Port Selection**

Click the Port Selector (connected to the US3310) to switch between the 2 connected source device (computer and/or android mobile device). The Console Indicator LED will light up to indicate which console is currently selected

When the LED starts flashing, please check the power comsumption of your USB peripheral device.

www.aten.con

www.aten.com

www.aten.com

www.aten.com

www.aten.com

#### **Declaration**

Samsung DeX is a registered application of Samsung Electronics. US3310 is not manufactured, sponsored, licensed or distributed by Samsung Electronics.

Huawei Desktop mode is a registered application of Huawei Technologies. US3310 is not manufactured, sponsored, licensed or distributed by Huawei Technologies.

For a list of supporting mobile device, refer to US3310's user manual.

### **3** Installation matérielle

Branchez le câble USB-C entre votre ordinateur et/ou le mobile derrière l' US3310\*.

- \*Si vous avez besoin une recharge de portable PD, veuillez brancher votre ordinateur au Port 1 USB-C.
- Branchez un écran HDMI à l'US3310.
- B Branchez la source électrique USB-C comme recommandé.
- 4 Branchez vos périphériques USB dans l'US3310.
- S Branchez le Sélecteur de Port à Distance dans la fiche 2.5mm sur l'US3310.

#### Sélection de port

Cliquez sur le Sélecteur de Port (connecté à l'US3310) pour passer entre les 2 appareils source connectés (ordinateur et/ou mobile android). La LED de Console s'allumera pour indiquer quelle console est actuellement sélectionnée

### **B** Hardware Installation

Lorsque la LED commence à clignoter, veuillez vérifier la consommation électrique de votre appareil USB.

### **Déclaration**

Erklärung

lizenziert oder vertrieben.

gesponsert, lizenziert oder vertrieben.

Benutzerhandbuch des US3310.

Samsung DeX est une application déposée de Samsung Electronics. US3310 n'est pas fabriqué, sponsorisé, licencié ni distribué par Samsung Electronics

Le Mode Desktop de Huawei est une application déposée de Huawei Technologies. US3310 n'est pas fabriqué, sponsorisé, licencié ni distribué par Huawei Technologies.

Pour une liste d'appareils mobiles supportés, veuillez consulter le manuel utilisateur d'US3310.

Samsung DeX ist eine registrierte Anwendung von Samsung Electronics.

Der US3310 wird von Samsung Electronics nicht hergestellt, gesponsert,

Der Huawei Desktop Modus ist eine registrierte Anwendung von Huawei

Technologies. Der US3310 wird von Huawei Technologies nicht hergestellt,

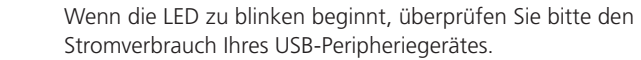

Eine Liste der unterstützten mobilen Geräte finden Sie im

#### Ansicht von vorne USB 3.2 Gen 1 Typ-A Ports

#### Ansicht von hinten

USB-C DC - Eingang Port\* USB 3.2 Gen 1 Typ-C Port 1 (Laptop)<sup>a</sup> **B** USB 3.2 Gen 1 Typ-C Port 2 (Android: Samsung Dex oder Huawei Desktop Modus)b **4** HDMI Ausgang 3.5mm Buchse für Remote-Port-Wähler **6** Remote-Port-Wähler

a. Unterstützt USB-C PD Laptop Aufladung bei 5V, 9V, 15V, 20V Ausgang\* b. Unterstützt max. 5V, 2A Ausgang\*

#### Conmutador estación US3310 de 2 puertos USB-C Gen 1 con transferencia de energía

### **A** Revisión del hardware

### **Vista frontal**

Puertos USB 3.2 Gen 1 Type-A

#### **Vista posterior**

- Puerto de entrada DC USB-C\*
- 2 Puerto 1 USB 3.2 Gen 1 Type-C (portátil)a Puerto 2 USB 3.2 Gen 1 Type-C (Android: Samsung Dex o modo
- Huawei Desktop)<sup>b</sup>
- 4 Puerto de salida HDMI
- **O** Conector de 2,5mm para selector de puertos remotos
- **6** Selector de puertos remotos
- a. Soporta carga de portátil USB-C PD con 5V, 9V, 15V, 20V de salida\* b. Soporta máx. 5V, 2A de salida\*

### US3310 Switch USB-C Gen 1 Dock a 2 porte con Power Pass-through

### **A** Revisione Hardware

#### Vista anteriore

Porte Type 1 A di tipo USB 3.2

#### Vista posteriore

- Porta DC-in USB-C \*
- USB 3.2 Gen 1 Type-C Porta 1 (Laptop)<sup>a</sup>
- 3 USB 3.2 Gen 1 Type-C Porta 2 (Android:Modalità Samsung Dex o
- Huawei Desktop) b
- **4** Uscita HDMI
- aJack da 2,5 mm per selettore porta remota Selettore porta remota
- a. Supporta la ricarica del laptop USB-C PD a uscita 5V, 9V, 15V, 20V \*
- b. Supporta max. uscita 5V, 2A \*

## Док-станция US3310 с двумя портами USB-C Gen 1 и функцией сквозной передачи питания

### **• Обзор оборудования**

### Вид спереди

**1** Порты USB 3.2 Gen 1 типа A

### Вид сзади

- **Порт USB-C DC-in (подключение питания)\***
- **2** Порт 1 USB 3.2 Gen 1 типа С (для ноутбука)а
- **•** Порт 2 USB 3.2 Gen 1 типа С (для Android в режимах: Samsung Dex или Huawei Desktop Mode)<sup>b</sup>
- 4 Выходной порт HDMI
- Гнездо 2,5 мм для селектора пульта ДУ
- Селектор порта ДУ
- а. Поддерживает возможность зарядки ноутбука по спецификации USB-C PD с выходными напряжениями 5 В, 9 В, 15 В, 20 В\* b. Поддерживает макс. выходное напряжение 5 В и ток 2 А\*

zertifiziertes USB-C PD Netzteil über 65 Watt empfohlen. Der minimale Systemleistungsbedarf für die grundlegenden USB-Funktionen und den Videoausgang sollte mindestens 5V, 3A betragen.

\*Zum Aufladen des Geräts wird ein von der Limited Power Source (LPS)

#### Ansicht von oben

**Vista superior** 

Requisitos del sistema:

solo admiten el modo espejo

video deve essere almeno 5V, 3A.

Indicatore della console (porta 1 LED)

2 Indicatore della console (porta 2 LED)

supportano solo la modalità mirror

Vista dall'alto

modalità DP Alt

modalità DP Alt<sup>+</sup>

Вид сверху

Системные требования:

режима DP Alt Mode

режим зеркала

Requisiti di sistema:

Vue de haut

Konsolenanzeige (Port 1 LED) Xonsolenanzeige (Port 2 LED)

#### Systemanforderungen:

Windows 10 und höher, USB-C-fähiger Computer mit DP Alt Modus Mac OS X 10.12 und höher, USB-C-fähiger Computer Windows 8.0 und höher, USB-C-fähiges Smartphone mit DP Alt Modus\* \* Nur Samsung und Huawei unterstützen den PC-ähnlichen Betrieb, andere unterstützen nur den Spiegelmodus

\*Para cargar el dispositivo, se recomienda un adaptador de corriente USB-C

PD con certificación de fuente de alimentación limitada (LPS) de más de 65

vatios. El requisito mínimo de alimentación del sistema para las funciones

Windows 10 o superior, ordenador compatible con USB-C con modo DP Alt

Smartphone Android 8.0 o superior, compatible con USB-C con modo DP

\* Solo Samsung y Huawei admiten operaciones similares a un PC, otros

\*Per la ricarica del dispositivo, si consiglia un alimentatore PD USB-C con

capacità di alimentazione limitata (LPS) superiore a 65 Watt.Il requisito

Android 8.0 e versioni successive, Smartphone abilitato per USB-C con

\* Для зарядки устройства рекомендуется использовать адаптер

спецификации USB-C PD мощностью выше 65 Вт. Минимальное

системное требование относительно питания для работы основных

функций USB и вывода видеосигнала составляет не менее 5 В, 3 А.

Компьютер с ОС Windows 10 и выше, портом USB-С и поддержкой

Смартфон на базе Android 8.0 или более поздней версии, портом

аналогичный работе на ПК, остальные поддерживают только

Компьютер с ОС Mac OS X 10.12 и выше и портом USB-C

\* Только Samsung и Huawei поддерживают режим работы,

питания ограниченной мощности (LPS) соответствующий

• Индикатор консоли (светодиодный, порт 1)

• Индикатор консоли (светодиодный, порт 2)

USB-C и поддержкой режима DP Alt Mode\*

\* Solo Samsung e Huawei supportano il funzionamento simile al PC, altri

minimo di alimentazione del sistema per le funzioni USB di base e l'uscita

básicas con USB y salida de vídeo debe ser al menos 5V, 3A.

Ordenador Mac OS X 10.12 o superior, compatible con USB-C

Indicador de consola (LED del puerto 1)

2 Indicador de consola (LED del puerto 2)

- 1 Schließen Sie das USB-C Kabel zwischen Ihrem Computer und/oder Ihrem mobilen Gerät an der Rückseite des US3310\* an. \*Wenn Sie den PD-Laptop aufladen möchten, schließen Sie Ihren Computer bitte an den USB-C Port 1 an.
- Schließen Sie einen HDMI-Monitor an den US3310 an.
- Schließen Sie die USB-C Stromversorgung wie empfohlen an.
- Schließen Sie Ihre USB-Peripheriegeräte an den US3310 an. Schließen Sie den Remote-Port-Wähler an die 2,5mm Buchse des
- US3310 an.

#### Portauswahl

Klicken Sie auf die Port-Wähler (verbunden mit dem US3310), um zwischen den beiden angeschlossenen Quellgeräten (Computer und/oder Android Mobilgerät) umzuschalten. Die LED der Konsole leuchtet auf und zeigt an, welche Konsole gerade ausgewählt ist.

### **3** Instalación del hardware

- Enchufe el cable USB-C entre su ordenador y/o su dispositivo móvil en la parte posterior del US3310\*.
- \*Si necesita cargar un ordenador portátil con PD, conecte su ordenador al puerto 1 del USB-C.
- Conecte un monitor HDMI al US3310.
- **3** Enchufe la fuente de alimentación USB-C como se recomienda.
- 4 Enchufe sus dispositivos periféricos USB al US3310.
- 6 Enchufe el selector de puertos remotos en el conector de 2,5mm del US3310.

#### Selección de puerto

Haga clic en el selector de puertos (conectado al US3310) para cambiar entre los 2 dispositivos fuente conectados (ordenador y/o dispositivo móvil Android). El indicador LED de la consola se iluminará para indicar qué consola está seleccionada actualmente.

dispositivo periférico USB. **Declaración** 

Si el LED comienza a parpadear, verifique el consumo de energía de su

- Samsung DeX es una aplicación registrada de Samsung Electronics. US3310 no es fabricado, patrocinado, licenciado o distribuido por Samsung Electronics.
- El modo Huawei Desktop es una aplicación registrada de Huawei Technologies. El US3310 no es fabricado, patrocinado, licenciado o distribuido por Huawei Technologies.

Para obtener una lista de dispositivos móviles compatibles, consulte el manual del usuario del US3310.

### **B** Installazione Hardware

- Collegare il cavo USB-C tra il computer e/o il dispositivo mobile sul retro dell'US3310 \*.
- \*Se è necessario caricare il portatile PD, collegare il computer alla porta **USB-C 1.**
- Collegare un monitor HDMI all'US3310.
- 
- 
- 

dispositivi sorgente collegati (computer e/o dispositivo mobile Android). Il LED indicatore console si accenderà per indicare quale console è attualmente selezionata.

Quando il LED inizia a lampeggiare, controllare il consumo energetico della periferica USB.

### **Dichiarazione**

Samsung DeX è un'applicazione registrata di Samsung Electronics.US3310 non è prodotto, sponsorizzato, concesso in licenza o distribuito da Samsung Electronics.

La modalità desktop Huawei è un'applicazione registrata di Huawei Technologies.US3310 non è prodotto, sponsorizzato, concesso in licenza o

distribuito da Huawei Technologies. Per un elenco dei dispositivi mobili di supporto, consultare il manuale utente dell'US3310.

### В Установка оборудования

- **•** Вставьте кабель USB-C, соединяющий компьютер и мобильное устройство, с задней стороны док-станции US3310\*. \* Если необходимо зарядить ноутбук с использованием PD, подключите компьютер к порту USB-C 1.
- **Подключите монитор HDMI к док-станции US3310.**
- **3** Подключите источник питания USB-С согласно указанной рекомендации.

• Подключите периферийные USB-устройства к док-станции US3310. **Э** Подключите селектор порта ДУ к гнезду 2,5 мм на док-станции US3310.

### Выбор порта

Нажмите на селектор порта (подсоединенный к док-станции US3310), для переключения между 2 подсоединенными устройствами-источниками (компьютер и/или мобильное

www.aten.com

устройство на базе Android). Светодиодный индикатор консоли загорится, показывая текущую выбранную консоль. Когда светодиодный индикатор начнет мигать, проверьте энергопотребление периферийного USB-устройства.

### Заявление

Samsung DeX является зарегистрированным приложением компании Samsung Electronics. Док-станция US3310 не производится, не спонсируется, не лицензируется и не распространяется компанией Samsung Electronics. Huawei Desktop Mode является зарегистрированным приложением компании Huawei Technologies. Док-станция US3310 не производится, не спонсируется, не лицензируется и не распространяется компанией Huawei Technologies. Список поддерживаемых мобильных устройств представлен в руководстве пользователя по док-станции US3310.

# **3** Collegare l'alimentazione USB-C come raccomandato.

- 4 Collegare i dispositivi periferici USB all'US3310.
- S Collegare il Selettore porta remota nel jack da 2,5 mm sull'US3310.

Windows 10 e versioni successive, computer abilitato per USB-C con Selezione porta

Fare clic sul Selettore Porta (collegato all'US3310) per passare tra i 2

Mac OS X 10.12 e versioni successive, computer abilitato per USB-C

**A Donanım İncelemesi**

**Önden Görünüm 1** USB 3.2 1. Nesil Tip A Bağlantı Noktaları

#### **Arkadan Görünüm**

- **1** USB-C DC Giriş Bağlantı Noktası\*
- **<sup>2</sup>** USB 3.2 1. Nesil Tip C Bağlantı Noktası 1(Laptop)a **3** USB 3.2 1. Nesil Tip C Bağlantı Noktası 2 (Android : Samsung Dex veya Huawei Masaüstü modu)b

**4** HDMI Çıkış Bağlantı Noktası

**5** 2,5mm Uzak Bağlantı Noktası Seçici için Jak **6** Uzak Bağlantı Noktası Seçici

a. 5V, 9V, 15V, 20V çıkış güçlerinde USB-C PD laptop şarjını destekler\* b. Maks. 5V, 2A çıkış gücünü destekler\*

\* Cihaz şarjı için, 65 Watt'ın üzerinde Sınırlı Güç Kaynağı (LPS) sertifikalı bir USB-C PD Güç Adaptörü önerilmektedir. Temel USB işlevleri ve video çıkışı için minimum sistem güç ekipmanı en az 5V 3A

gücünde olmalıdır.

**Üstten Görünüm**

**1** Konsol Göstergesi (Bağlantı Noktası 1 LED) **2** Konsol Göstergesi (Bağlantı Noktası 2 LED)

**Sistem Gereksinimleri:**

DP Alt Moduyla Windows 10 ve üzeri, USB-C etkin bilgisayar.

Mac OS X 10.12 ve üzeri, USB-C etkin bilgisayar

DP Alt Moduyla Android 8.0 ve üzeri, USB-C etkin akıllı telefon\* \* Yalnızca Samsung ve Huawei bilgisayar benzeri çalışmayı destekler,

diğerleri yalnızca yansıtma modunu desteklemektedir

#### **B Donanım Kurulumu**

- **1** Bilgisayarınız ve/veya mobil cihazınızın arasındaki USB-C kablosunu US3310'nun arkasına takın\*.
- \* PD laptop şarjına ihtiyaç duyarsanız, lütfen bilgisayarınızı USB-C Bağlantı Noktası 1'e takın
- **2** US3310'a bir HDMI monitör takın
- **3** Önerildiği gibi USB-C güç kaynağını takın.
- **4** USB çevrebirimi aygıtlarınızı US3310'a takın **5** Uzak Bağlantı Noktası Seçici'yi US3310'nun arkasındaki 2,5 mm
- jaka takın

- **6** Zdalny selektor portów
- a. Obsługuje ładowanie laptopa USB-C PD przy wyjściu 5V, 9V, 15V,  $20V'$

### **Bağlantı Noktası Seçimi**

2 bağlı kaynak cihaz (bilgisayar ve/veya android mobil cihaz) arasında geçiş yapmak için Bağlantı Noktası Seçici'ye (US3310'a bağlı olan) tıklayın. Konsol Gösterge LED'i hangi konsolun seçildiğini göstermek üzere yanacaktır.

#### US3310 2 Bağlantı Noktası USB-C 1. Nesil Güç Geçişli Takma Birimi Anahtarı www.aten.com

LED yanıp sönmeye başladığında, lütfen USB çevrebirimi aygıtının güç tüketimini kontrol edin.

#### **Bildirim**

Samsung DeX, Samsung Electronics'in tescilli bir uygulamasıdır. US3310 Samsung Electronics tarafından üretilmemekte, desteklenmemekte, lisans sağlanmamakta veya dağıtılmamaktadır. Huawei Desktop modu, Huawei Technologies'ın tescilli bir uygulamasıdır. US3310 Huawei Technologies tarafından üretilmemekte, desteklenmemekte, lisans sağlanmamakta veya dağıtılmamaktadır. Destekleyen mobil cihaz listesi için, US3310'nun kullanım kılavuzuna bakınız.

Samsung DeX jest zarejestrowaną aplikacją firmy Samsung Electronics. Urządzenie US3310 nie jest produkowane, sponsorowane, licencjonowane ani dystrybuowane przez firmę Samsung Electronics. Tryb Huawei Desktop jest zarejestrowaną aplikacją firmy Huawei Technologies. Urządzenie US3310 nie jest produkowane, sponsorowane, licencjonowane ani dystrybuowane przez firmę Huawei **Technologies** 

### **A Przegląd sprzętu**

**Widok z przodu 1** Porty USB 3.2 Gen 1 Typ-A

### **Widok z tyłu**

 Port - wejściowy USB-C DC\* Port 1: USB 3.2 Gen 1 Typ-C (dla laptopa)a Port 2: USB 3.2 Gen 1 Typ-C (dla Androida: Samsung Dex lub trybu Huawei Desktop)<sup>b</sup> Port wyjściowy HDMI

**5** 2,5 mm złącze typu Jack do zdalnego selektora portów

 將USB-C纜線連接到電腦及行動通訊設備,另一端連接到US3310的 背面\*。 \*若需要為筆記型電腦充電,請將您的電腦連接至 USB-C 連接埠 1。 將HDMI螢幕連接至US3310。 依建議規格連接USB-C電源。 將USB週邊設備連接到US3310。

b. Obsługuje maks. wyjście 5 V, 2 A\*

# \* Do ładowania urządzenia zalecany jest certyfikowany zasilacz USB-C PD

三星 DeX 是三星電子的註冊應用程式。US3310 不是由三星電子製造、 贊助、許可或發行的。 華為桌面模式是華為技術有限公司的註冊應用程式。US3310 不是由華為 技術有限公司製造、贊助、許可或發行的。 如需支援行動通訊設備的清單,請參閱 US3310 的使用手冊。

z ograniczonym źródłem zasilania (LPS) o mocy powyżej 65 W. Minimalne zapotrzebowanie systemu na moc dla zachowania podstawowych funkcji USB i wyjścia wideo powinno wynosić co najmniej 5 V, 3 A.

**3** USB 3.2 Gen 1 Type-C 端口 2 (安卓: 三星 Dex 或华为桌面模式) b **5** 远程端口选择器 2.5mm 插孔 **6** 远程端口选择器

\* 对于设备充电,建议使用经过限功率电源 (LPS) 认证、超过 65 瓦的 USB-C PD 电源适配器。基本 USB 功能和视频输出的最低系统功耗要求 至少为 5V,3A**。** 

### **Widok z góry**

**1** Wskaźnik konsoli (dioda LED portu 1) **2** Wskaźnik konsoli (dioda LED portu 2)

#### **Wymagania systemowe:**

电脑上装有 Windows 10 及更高版本并启用 USB-C, 还需支持 DP Alt 模式 电脑上装有 Mac OS X 10.12 及更高版本并启用 USB-C 智能手机上装有 Android 8.0 及更高版本并启用 USB-C,还需支持 DP Alt 模式 \* \* 仅三星和华为支持类电脑操作,其他仅支持镜像模式

Komputer z systemem Windows 10 lub nowszym, z obsługą USB-C oraz trybem DP Alt

> 将USB-C电缆插入电脑和/或移动设备之间,插入US3310\*的背面。 \* 如果您需要 PD 笔记本电脑充电,请将您的电脑插入 USB-C 端口 1。 将HDMI显示器插入US3310。 按照建议插入USB-C电源。 将USB外设插入US3310。

Komputer Mac OS X 10.12 i nowszy, z obsługą USB-C

单击端口选择器(连接到US3310)以在2个连接的来源设备(电脑和/或 安卓移动设备)之间切换。控制台指示灯LED将亮起以指示当前选择的控 制台。

Smartfon z systemem Android 8,0 lub nowszym, z obsługą USB-C oraz

trybem DP Alt\*

\* Wyłącznie urządzenia Samsung i Huawei obsługują działania podobne do występujących w komputerach PC, inne obsługują tylko tryb lustrzany

**B Instalacja sprzętu**

- **1** Należy podłączyć kabel USB-C pomiędzy komputerem i/lub urządzeniem mobilnym, a tylną częścią urządzenia US3310\*. \* Jeśli potrzebne jest ładowanie laptopa PD, należy podłączyć komputer do portu USB-C 1.
- **2** Podłączyć monitor HDMI do urządzenia US3310.
- **3** Podłączyć zgodne z zalecaniami zasilanie USB-C.
- **4** Podłączyć urządzenia peryferyjne USB do US3310.

**5** Podłączyć selektor portu zdalnego do gniazda 2,5 mm w US3310.

#### **Wybór portu**

Kliknij przełącznik portu (podłączony do US3310), aby przełączyć się między 2 podłączonymi urządzeniami źródłowymi (komputerem i/lub urządzeniem mobilnym z systemem Android). Zapali się dioda LED konsoli wskazująca, która konsola jest aktualnie wykorzystywana.

**1** コンソールインジケーター (ポート 1 LED) **2** コンソールインジケーター(ポート 2 LED)

#### 2-portowy przełącznik US3310 USB-C Gen 1 z funkcją dokowania i tranzytu zasilania www.aten.com

Gdy dioda LED zacznie migać, należy sprawdzić zużycie energii urządzenia peryferyjnego USB.

#### **Deklaracja**

**1** ご利用のコンピューターや携帯デバイスをUSB-CケーブルでUS3310 背面に接続してください\*。 \* PD 対応ノートパソコンの充電が必要な場合、コンピューターを USB-C ポート 1 に接続してください。 **2** HDMIモニターをUS3310に接続してください。 **3** 推奨に従いUSB-C電源を接続してください。 **4** USB周辺機器をUS3310に接続してください。 **5** ワイヤードリモコンをUS3310の2.5mmジャックに接続してくだ さい。

 Porta\* USB-C DC-in Porta 1 USB 3.2 Gen 1 Tipo C (portátil)a Porta 2 USB 3.2 Gen 1 Tipo C (Android: modo Ambiente de Trabalho Samsung Dex ou Huawei)<sup>b</sup> Porta de saída HDMI Ficha de 2,5mm para seletor remoto de porta Seletor remoto de porta

> Lista obsługiwanych urządzeń mobilnych znajduje się w instrukcji użytkownika US3310.

### **A** 硬體檢視

前視圖 **1** USB 3.2 Gen 1 Type-A 連接埠

### 後視圖

 USB-C DC 電源輸入連接埠 \* USB 3.2 Gen 1 Type-C 連接埠 1(筆記型電腦)a USB 3.2 Gen 1 Type-C 連接埠 2 (安卓:三星 Dex 或華為桌面模式) b HDMI 輸出連接埠 2.5mm 外接式切換按鍵插孔 **6** 外接式切換按鍵

a. 支援 USB-C PD 筆記型電腦 5V、9V、15V、20V 電力傳輸 \* b. 支援最高 5V、2A 輸出 \*

\* 對於設備充電,建議使用有限功率電源 (LPS) 認證且超過 65 瓦的 USB-C PD 電源變壓器。USB 基本功能和視訊輸出的最低系統功耗要求至少為 5V,3A。

### 俯視圖

**1** 控制端 LED 指示燈 1 **2** 控制端 LED 指示燈 2

### 系統要求:

Windows 10 及更高版本並搭載 DP Alt Mode 的 USB-C 電腦 Mac OS X 10.12 及更高版本的 USB-C 電腦 Android 8.0 及更高版本並搭載 DP Alt Mode 的 USB-C 智慧型手機 \* \* 僅三星和華為支援類電腦操作,其他手機僅支援鏡面模式

### **B** 硬體安裝

### **5** 將外接式切換按鍵連接到US3310的2.5mm插孔。

#### 連接埠選擇

按一下外接式切換按鍵(連接到US3310)以切換2個連接來源設備(電 腦和安卓行動通訊設備)。控制端LED指示燈將亮起以指示當前選擇的控 制端。 當LED指示燈開始閃爍時,請檢查USB週邊設備的功耗。

### US3310 2埠USB-C Gen 1擴充分享充電基座

聲明

# **A** 硬件检查

前视图

**1** USB 3.2 Gen 1 Type-A 端口

# 后视图 **1** USB-C DC 电源 - 输入端口 \* **2** USB 3.2 Gen 1 Type-C 端口 1 (笔记本电脑) a **4** HDMI 输出端口

a. 支持 5V、9V、15V、20V 输出的 USB-C PD 笔记本电脑充电 \* b. 最大支持 5V、2A 输出 \*

俯视图 **1** 控制台指示灯 (端口 1 LED) **2** 控制台指示灯(端口 2 LED)

### 系统要求:

## **B** 硬件安装

**5** 将远程端口选择器插入US3310的2.5mm插孔。

### 端口选择

当LED开始闪烁时,请检查USB外设的功耗。

#### 带充电功能的US3310 2端口USB-C Gen 1底座开关

#### 声明

三星 DeX 是三星电子的注册应用程序。US3310 不是由三星电子制造、 赞助、许可或分发的。 华为桌面模式是华为技术有限公司的注册应用程序。US3310 不是由华为 技术有限公司制造、赞助、许可或分发的。 如需支持移动设备的列表,请参阅 US3310 的用户手册。

### **A** 하드웨어 리뷰

전면 **1** USB 3.2 Gen 1 Type-A 포트

후면 USB-C DC 입력 포트 \* USB 3.2 Gen 1 Type-C 포트 1 ( 노트북 )a USB 3.2 Gen 1 Type-C 포트 2 (Android: Samsung Dex 또는 Huawei 데 스크톱 모드 )b HDMI 출력 포트 원격 포트 선택기용 2.5mm 잭 원격 포트 선택기

a. 5V, 9V, 15V, 20V 사양에서 USB-C PD 노트북 충전 지원 \* b. 최대 5V, 2A 출력 지원 \*

Samsung DeX є зареєстрованим додатком Samsung Electronics. US3310 не виробляється, не спонсується, не ліцензується і не розповсюджується компанією Samsung Electronics. Huawei Desktop mode є зареєстрованим додатком Huawei Technologies. US3310 не виробляється, не спонсується, не ліцензується і не розповсюджується компанією Huawei Technologies. Щоб отримати список мобільних пристроїв, які підтримуються, зверніться до посібника користувача US3310.

\* 기기 충전의 경우 65 와트 이상의 제한 전원 소스 (LPS) 인증 USB-C PD 전원 어댑터가 권장됩니다 . 기본 USB 기능 및 비디오 출력에 대한 최소

시스템 전원 요구 사항은 5V, 3A 이상입니다 .

상단 설명

**1** 콘솔 표시등 ( 포트 1 LED) **2** 콘솔 표시등 ( 포트 2 LED)

시스템 요구 사항 **:**

Windows 10 이상의 USB-C 및 DP Alt 모드를 지원하는 컴퓨터

Mac OS X 10.12 이상 , USB-C 를 지원하는 컴퓨터

DP Alt 모드를 지원하는 Android 8.0 이상 , USB-C 지원 스마트폰 \* \* Samsung 및 Huawei 이외의 다른 제품은 미러 모드만 지원합니다 .

### **B** 하드웨어 설치

**1** 컴퓨터 혹은 모바일 장치의 USB-C 케이블을 US3310\*의 뒷면에 연결합니다. \* PD 노트북 충전이 필요한 경우 컴퓨터를 USB-C 포트 1 에 연결하세요 . **2** HDMI 모니터를 US3310에 연결합니다. **3** 안내에 따라 USB-C 전원을 연결합니다.

**4** USB 주변 장치를 US3310에 연결합니다. **5** US3310의 2.5mm 잭에 원격 포트 선택기를 연결합니다.

#### 포트 선택

제품에 연결된 포트 선택기를 클릭하여 두 개의 소스 장치(컴퓨터 혹은 Android 모바일 장치)를 전환합니다. LED를 통해 현재 선택된 콘솔장치를 확인할 수 있습니다. LED가 깜박일 시 USB 주변 장치의 전력 소모량을 확인해 주세요.

### US3310 2포트 USB-C Gen 1 독 스위치 (파워 패스 쓰루)

중요 사항

Samsung DeX 는 삼성전자 ( 주 ) 의 독점 기술입니다 . US3310 은 삼성전 자의 공식 라이선스를 받지 않은 제품입니다 . Huawei 데스크탑 모드는 Huawei Technologies 의 독점 기술입니다 . US3310 은 Huawei Technologies 의 공식 라이선스를 받지 않은 제품입 니다 지원되는 모바일 장치 목록은 US3310 의 사용자 매뉴얼을 참조하십시오 .

### **A** 製品各部名称 フロントパネル

**1** USB 3.2 Gen 1 Type-A ポート

#### リアパネル

 USB-C DC 入力ポート \* USB 3.2 Gen 1 Type-C ポート 1 (ノートパソコン) a USB 3.2 Gen 1 Type-C ポート 2(Android : Samsung Dex または Huawei デスクトップモード)b HDMI 出力ポート ワイヤードリモコン用 2.5mm ジャック ワイヤードリモコン

a. 5V、9V、15V、20V 出力での USB-C PD ノートパソコン充電対応 \* b. 最大 5V、2A の出力に対応 \*

\* デバイスの充電には、65W 以上の有限電源(LPS)認定 USB-C PD 電 源アダプターを推奨します。基本的な USB 機能と映像出力のための

#### 最小システム電源要件は 5V、3A 以上です。

#### トップパネル

#### システム要件 **:**

Windows 10 以降、USB-C 対応コンピューター、DP Alt モード対応 Mac OS X 10.12 以降、USB-C 対応コンピューター Android 8.0 以降、USB-C 対応スマートフォン、DP Alt モード対応 \* \* Samsung と Huawei のみ PC ライクな操作方法に対応しています。その他は ミラーモードのみ対応しています。

**B** ハードウェアのセットアップ

### ポート選択

(US3310に接続された)ワイヤードリモコンをクリックし、2つの接 **続されたソースデバイス (コンピューターやAndroid携帯デバイス)**間 を切り替えてください。コンソールインジケーターLEDが点灯し、現在 選択されているコンソールを示します。

### US3310 2ポートUSB-C Gen 1ドッキングスイッチ(電源パススルー対応)

LEDが点滅を開始した際は、USB周辺機器の電力消費状態を確認してく ださい。

### 宣言

Samsung DeX はサムスン電子の登録アプリケーションです。US3310 はサムスン電子によって製造、スポンサー、ライセンスの配布はされ ていません。 Huawei デスクトップモードはファーウェイ・テクノロジーズの登録ア プリケーションです。US3310 はファーウェイ・テクノロジーズによっ て製造、スポンサー、ライセンスの配布はされていません。 対応携帯デバイスの一覧は、US3310 のユーザーマニュアルを参照して ください。

#### **A Revisão do Hardware**

**Vista frontal 1** Portas USB 3.2 Gen 1 Tipo A

#### **Vista posterior**

a. Suporta carregamento de portátil USB-C PD em saída 5V, 9V, 15V, 20V\* b. Suporta máx. saída 5V, 2A\*

\*Para dispositivo de carregamento, recomenda-se o adaptador USB-C com fonte de alimentação limitada (LPS) certificada com mais de 65 Watts. O requisito mínimo de rede elétrica para funções USB básicas e

saída de vídeo deve ser, pelo menos, 5V, 3A.

**Vista Superior**

**1** Indicador de consola (LED Porta 1) **2** Indicador de consola (LED Porta 2)

**Requisitos do sistema:**

Windows 10 e superior para computador com USB-C incorporado com DP

Alt Mode

Mac OS X 10.12 e superior, computador com USB-C incorporado Android 8.0 e superior para Smartphone com USB-C incorporado com DP

Alt Mode\*

\*Apenas suporte de operação tipo computador para Samsung e Huawei,

para outros apenas suporte de modo de espelho

### **B Instalação do hardware**

- **1** Ligue o cabo USB-C entre o computador e/ou o dispositivo móvel na parte traseira do US3310\*.
- \*Se precisar de carregar o portátil PD, ligue o computador à porta 1 USB-C.
- **2** Ligue um monitor HDMI ao US3310.
- **3** Ligue a fonte de energia USB-C conforme recomendado.
- **4** Ligue os dispositivos periféricos USB no US3310.
- **5** Ligue o seletor remoto de porta na ficha de 2,5mm no US3310.

#### **Seleção da Porta**

Clique no seletor da porta (ligado ao US3310) para alternar entre os 2 dispositivos fonte ligados (computador e/ou dispositivo móvel android). O LED de indicador de consola acenderá para indicar que a consola está atualmente selecionada.

#### Base de ancoragem 2 portas USB-C Gen 1 US3310 com Carregamento Direto www.aten.com

Quando o LED começa a piscar, verifique o consumo de energia do seu dispositivo periférico USB.

#### **Declaração**

A Samsung DeX é uma aplicação registada da Samsung Electronics. US3310 não é fabricado, patrocinado, licenciado ou distribuído pela Samsung Electronics.

O modo Huawei Desktop é uma aplicação registada da Huawei Technologies. US3310 não é fabricado, patrocinado, licenciado ou distribuído pela Huawei Technologies. Para uma lista de dispositivos móveis suportados, consulte o manual de

utilizador do US3310.

## **A Огляд обладнання**

**Вигляд спереду 1** Порти USB 3.2 Gen 1 Type-A

#### **Вигляд ззаду**

 Вхідний порт USB-C DC\* Порт USB 3.2 Gen 1 Type-C 1 (портативний комп'ютер)a Порт USB 3.2 Gen 1 Type-C 2 (Android : Samsung Dex або Huawei Desktop mode)<sup>b</sup> Порт виходу HDMI Гніздо 2,5 мм для селектора віддаленого порту Селектор віддаленого порту

a. Підтримка заряджання портативного комп'ютера USB-C PD з виходом 5 В, 9 В, 15 В, 20 В\* b. Підтримка виходу макс. 5 В, 2 А\*

#### \* Для заряджання пристроїв рекомендується адаптер живлення USB-C PD потужністю понад 65 Вт, сертифікований для джерела обмеженої потужності (LPS). Мінімальні вимоги до живлення системи для основних функцій USB та виведення відеосигналу повинні складати щонайменше 5 В, 3 А.

#### **Вигляд згори**

**1** Індикатор консолі (світлодіод порту 1) **2** Індикатор консолі (світлодіод порту 2)

#### **Системні вимоги:**

Комп'ютер Windows 10 та вище з активним портом USB-C та режимом DP Alt

Комп'ютер Mac OS X 10.12 та вище з активним портом USB-C Смартфон з Android 8.0 та більш пізньою версією з активним портом USB-C та режимом DP Alt\*

\* Тільки смартфони Samsung та Huawei підтримують режим роботи, аналогічний ПК, інші підтримують тільки дзеркальний режим

**B Встановлення обладнання**

**1** Підключіть кабель USB-C між комп'ютером та/або мобільним пристроєм до заднього боку US3310\*. \* Якщо потрібно заряджання портативного комп'ютера PD,

- підключіть комп'ютер до порту USB-C 1.
- **2** Підключіть монітор HDMI до US3310. **3** Підключіть джерело USB-C відповідно до рекомендацій.
- **4** Підключіть периферійні пристрої USB до US3310.

**5** Підключіть селектор віддаленого порту до гнізда 2,5 мм на US3310.

#### **Вибір порту**

Натисніть селектор порту (підключений до US3310) для переключення між 2 під'єднаними пристроями джерелами (комп'ютером та/або мобільним пристроєм Android). Світлодіод індикатора консолі буде горіти, показуючи, яку консоль вибрано в даний момент.

#### Комутаційна док-станція US3310 з 2 портами USB-C Gen 1 та подачею живлення www.aten.com

Якщо світлодіод почне мигати, перевірте витрати енергії периферійного пристрою USB.

#### **Декларація**

www.aten.com.tw 技術服務專線:+886-2-8692-6959

# www.aten.com.cn 电话支持:+86-400-810-0-810

www.aten.com Phone: +82-2-467-6789